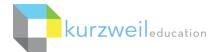

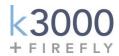

# Kurzweil 3000®+firefly® for Windows Getting Started Guide

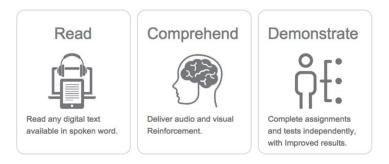

## What is Kurzweil 3000+firefly?

Kurzweil 3000+firefly is a comprehensive literacy solution that provides access to your curricula with a powerful, multisensory approach to learning built on innovative, research-based technology. It provides students with anytime, anywhere access to their literacy supports as well as their content and helps users to Read, Comprehend, and Demonstrate what they've learned.

The Kurzweil 3000+firefly ecosystem includes all of the following components:

- <u>Kurzweil 3000 (Win & Mac</u>) software is integrated literacy, text-to-speech software that supports reading, writing, study skills, test taking, research, and more. k3000 can read aloud virtually any text, whether it's in print, in digital format, or on the Web, giving struggling readers independent access to their curriculum materials. It is a <u>research-based solution</u> that supports <u>Universal Design for Learning (UDL)</u>, differentiated instruction, <u>Common Core State Standards</u> and can be used for individual, small group, and whole class instruction. k3000 software requires installation on a computer or laptop.
- <u>firefly web app</u>, (<u>fireflybykurzweil.com</u>), is the web-based, text-to-speech literacy companion to k3000. It requires no software installation and offers a very simple, easy to use interface with direct access to the k3000 Universal Library, <u>Bookshare.org</u>, Google Drive, as well as documents on your computer. Firefly is also used for user management and graphical usage reporting.
- <u>firefly iPad App</u>, which can be downloaded for <u>free</u> at the iTunes store, provides mobile access and a very simple user interface. Search "firefly K3000" in the App Store.
- k3000 Universal Library (unlimited, secure cloud storage) which users can access via Kurzweil 3000, firefly, firefly iPad App; contains 1800+ titles, including Classic Literature and Nonfiction Bookbag.

#### The same login is used for all 3 components.

If you don't know your username and password, please contact your Kurzweil Site Administrator.

This document is meant only as an introduction to the most basic features. For more detailed information, please visit the Kurzweil 3000 Help menu, the Kurzweil Education website at <a href="www.kurzweiledu.com">www.kurzweiledu.com</a>, and the firefly web app Help section (<a href="www.fireflybykurzweil.com">www.fireflybykurzweil.com</a>).

For further information about customized Professional Development, please contact the Customer Success Dept at 800-894-5374.

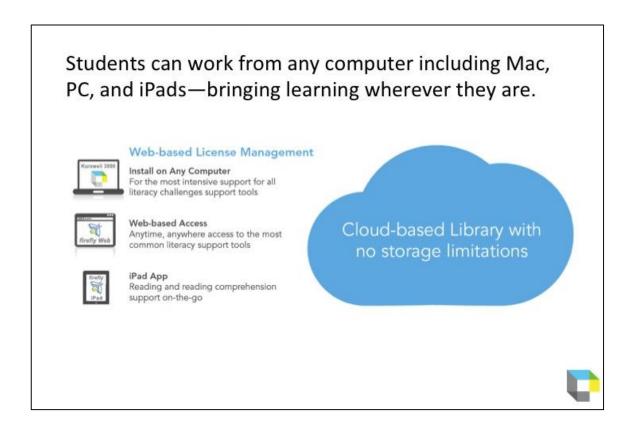

# A Comparison of the different k3000+firefly platform options:

| Features                                                             | k3000<br>Windows | k3000<br>Mac | firefly<br>web app | firefly<br>iPad app |
|----------------------------------------------------------------------|------------------|--------------|--------------------|---------------------|
| Use at multiple locations (requires internet access)                 | Х                | Х            | Х                  | Х                   |
| Text-to-Speech                                                       | Х                | Х            | Х                  | Х                   |
| Access content from Web/Universal Library/Cloud                      | Х                | Х            | Х                  | Х                   |
| Dictionaries                                                         | Х                | Х            | Х                  | Х                   |
| Language Translation                                                 | Х                | Х            | Х                  | Х                   |
| Document creation                                                    | Х                | Х            |                    |                     |
| Study Skills tools (notes, bookmarks, hyperlinks)                    | Х                | Х            | Notes only         | View Notes only     |
| Highlighter tools                                                    | Х                | Х            | Х                  | X                   |
| Synonyms, Syllables, Spell Aloud                                     | Х                | Х            |                    |                     |
| Writing tools (talking word processor, spell check, word prediction) | Х                | Х            |                    |                     |
| Writing templates, writing path, brainstorm templates                | Х                | Х            |                    |                     |
| User management & usage reporting                                    |                  |              | Х                  |                     |
| Read the web                                                         | Х                | Х            |                    |                     |
| Test taking                                                          | Х                | Х            | X                  | X<br>(reading only) |
| Lock features                                                        | Х                | Х            |                    |                     |
| Password protection of files                                         | Х                | Open only    | Open only          |                     |
| Requires software installation                                       | X                | Х            |                    |                     |
| Direct access to Google drive docs                                   | X                | Х            | Х                  |                     |
| Document editing to correct recognition errors                       | X                | X            |                    |                     |

# **Table of Contents**

| First Steps                                        | 4                            |
|----------------------------------------------------|------------------------------|
| Bringing content and files into k3000              | 6                            |
| Reading                                            | 7                            |
| Vocabulary                                         |                              |
| Test Taking                                        |                              |
| Writing                                            |                              |
| k3000+firefly web app <u>fireflybykurzweil.com</u> | 12                           |
| k3000+firefly iPad app                             | Error! Bookmark not defined. |
| Resources                                          |                              |

## **First Steps**

| What do you want to do?                                                                                                    | How k3000 can help:                                                                                                    | Suggested tools to use                                                                                                    |
|----------------------------------------------------------------------------------------------------|----------------------------------------------------------------------------------------------------|----------------------------------------------------------------------------------------------------|
| 1. Open k3000                                                                                                    | Double Click on k3000 icon on your desktop. Login: Your username and password is the same for ALL k3000+firefly components.  If you are the Kurzweil site administrator – login is emailed to you in your welcome package from Kurzweil's Customer Service team.  If you are a teacher or student – check with the Kurzweil site administrator for your school/district to obtain your username and password. | Enter your login information  Welcome to Kurzweil 3000  Username:  Password:  **D Login ** X Cancel**                                                                                                    |
| 2. k3000 will open to the kurzweil 3000 Home page  Note: You can switch back the the Classic view by clicking the link in the lower right corner | From here you can:  Open a file from the Universal Library  Start a new draft document  Start a new brainstorm document  Start a new outline  Scan a new file  See the Tip of the Day  See a list of the most recent opened docs  Switch to the Classic View of k3000                                                                                                    | To Size New York York Start No. 100 To Size No. 100 To Size No |
| 3. Quick Access Tabs                                                                                                    | <ul> <li>There are 4 quick access tabs in the k3000 screen</li> <li>kurzweil 3000 – home page</li> <li>Read – starting point for reading and highlighting a document</li> <li>Write – starting point for the writing path</li> <li>Scan – starting point for scanning</li> </ul>                                                                                                    | kurzweil 3000 Read Write Scan                                                                                                    |
| 4. Read buttons and Options menus                                                                                                    | k3000 has main navigation buttons for reading and option menus that will be constant on all tabs.                                                                                                    | Audio Options Reference Online                                                                                                    |

# **First Steps**

| What do you w                                                                               | vant to do?           | How k3000 can help:                                                                                                    | Suggested tools to use                                                                                                    |
|---------------------------------------------------------------------------------------------|-----------------------|----------------------------------------------------------------------------------------------------|----------------------------------------------------------------------------------------------------|
| 5. Toolbars at                                                                              | nd Palettes           | Each tab has it's own toolbar across the top and palette of tools down the left side. The tools will change depending on the tab you are in.                                                                                                    | Prev Next Page(s) Bookmark  Pint  Pint  Pint  Pint  Pint  Pint                                                                                                    |
| 6. Explore the Universal L (cloud stor                                                      | -                     | The Universal Library will show                                                                                                    | KECS Teacher1 (keteacher1)                                                                                                    |
| 7. Open a File Universal L                                                                  |                       | Click the <b>Open from Library button</b> Or, if you're using a Standalone or Network version, go to <b>File &gt; Open</b> and explore the <b>Sample Documents folder</b> .                                                                                                    | Open from the Universal Library  Description to Reading A-Z  Open from the Universal Library  KECs Teacher1 (keteacher1)  KECustomer Success (kecs)  Sample Student1 (sstudent114)  classic_literature  help_files  nonfliction_bookbag  reading_az  samples |
| 8. Save a file Universal L  NOTE: Files sav Universal Libra opened from a with any platform | ved to the ary can be | <ul> <li>k3000 files are just files with a .kes extension.</li> <li>Save them anywhere: <ul> <li>Universal Library (Web license only)</li> <li>Any folder on your Computer</li> <li>Anywhere on your network</li> <li>On a USB drive</li> <li>Upload them to a website (Edmodo, Moodle, wiki, Google drive, etc.)</li> </ul> </li> </ul> | To save to Universal Library: File > Save to Library  All changes and annotations will be saved.                                                                                                    |

# Bringing content and files into k3000

| What do you want to do?                                                                                                    | How can k3000 help?                                                                                                    | Suggested tools to use                                                                                                    |  |
|----------------------------------------------------------------------------------------------------|----------------------------------------------------------------------------------------------------|----------------------------------------------------------------------------------------------------|--|
| There are a variety of ways to bring documents into k3000. Just a few are described below. Once a document is brought into the k3000 software, it can be saved locally, or saved to the Universal Library (UL). Files saved in the UL are accessible from the k3000 software, the firefly web app and the firefly iPad app. |                                                                                                    |                                                                                                    |  |
| 1. Open a PDF                                                                                                    | k3000 can automatically recognize PDF files and turn them in to .kes files.  Click the <b>Open button</b> Browse to your file  Open the file and select the page range you would like converted to k3000  The file will appear in k3000                                                                | Read pane: Open button (Ctrl O)                                                                                                    |  |
| Open digital files you created in <i>any</i> other programs (test, worksheets, graphic organizers, etc.) and turn them in to Kurzweil files.                                                                                                    | <ul> <li>The Virtual Print feature in k3000 allows you to open a file in any other program and "print" it to k3000.</li> <li>Open the other program</li> <li>Open the file you created with that program</li> <li>Select Print and change the Printer choice to KESI Virtual Printer</li> </ul>        | From within any non-k3000 program:  File > Print Change Printer to KESI Virtual Printer > Click OK                                                                                |  |
| NOTE: If you can print the file, you can bring it into k3000.                                                                                                    | <ul><li>Click <b>OK</b></li><li>The new file will appear in k3000</li></ul>                                                                                                    |                                                                                                    |  |
| <ul> <li>3. Scan</li> <li>Don't be afraid to liberate a book from its binding!</li> <li>NOTE: If you have a large volume of text to scan, consider using:</li> <li>Scanner with sheet feeder</li> <li>OR Networked copy machine to scan and save files as PDF</li> </ul>                                                    | <ul> <li>k3000 makes it easy for you to scan in new materials.</li> <li>Open k3000 on a computer connected to an ordinary scanner</li> <li>Place document(s) on flatbed or in sheet feeder</li> <li>Click the Scan Document button</li> </ul>                                                          | k3000 pane: Scan Document button (F9)  or Scan pane: Scan button                                                                                                    |  |
| 4. Read the Web  Mozilla Firefox (preferred) or Internet Explorer                                                                                                    | <ul> <li>k3000 can read web pages</li> <li>Click the Read-the-Web button</li> <li>k3000 automatically opens your default web-browser and provides a mini k3000 toolbar</li> <li>Click mouse where you would like to begin reading</li> <li>Click the Read button on the mini k3000 toolbar.</li> </ul> | Audio Options Reference Read the Web                                                                                                    |  |
| 5. Is there content already available in k3000 format?  YES!                                                                                                    | <ul> <li>Over 1800 public domain Classic         Literature titles</li> <li>Metro Non-Fiction Bookbag</li> <li>Reading A-Z leveled readers</li> <li>Language! (Voyager)</li> </ul>                                                                                                    | For more information about these and other Content Resources: <a href="https://www.kurzweiledu.com/content-resources.html">https://www.kurzweiledu.com/content-resources.html</a> |  |

# Reading

| Reading                    |                                                                                                    |                                                                                                    |
|----------------------------|----------------------------------------------------------------------------------------------------|----------------------------------------------------------------------------------------------------|
| What do you want to do?    | How can k3000 help?                                                                                                    | Suggested tools to use                                                                                                    |
| 1. Read Text Aloud         | k3000's <b>Text to speech technology</b> correctly reads text selections aloud, models fluent reading, and supports difficulties with decoding.  For text documents only (i.e. not image documents), Open Dyslexic font is now available for easier reading.                                                                                                    | Read button (F3)                                                                                                    |
| 2. Change Speaker          | You can change the <b>speaking voice</b> to suit your preference. To change the <b>voice</b> :  • Click the <b>Audio Options menu</b> • Choose a speaker from the dropdown list Kurzweil will access any speech engines on your computer. When installed, it provides you with a number of voice choices including <b>20+ High Quality voices from Acapela!</b> | Audio Options menu  NOTE: NEW For English Language Learners and for reading text in foreign languages: 23 new voices and 10 languages supported! |
| 3. Change Speed            | The Reading Speed WPM can be increased or decreased to support the needs of the user and the density of the text.  To change the reading speed:  Click Audio Options menu  Change the WPM (words per minute) setting up or down                                                                                                    | Audio Options menu  Audio Options  145 WPM  WPM: Words Per Minute Increase: (F11) Decrease: (F12)                                                |
| 4. Change size of Text     | To support users with low vision, you can easily increase or decrease the size of an image document viewed in k3000 by changing the Zoom value:  Click the plus or minus buttons on the Read Ribbon  OR  Click the down arrow to select a preset zoom value.                                                                                                    | Zoom button  Zoom in: (F7) Zoom out: (F8)  Note: for text documents, just change the font size.                                                  |
| 5. Change the Reading Mode | <ul> <li>Adjust the Reading Mode.</li> <li>Continuous: continuous reading from page to page.</li> <li>Self Paced: for pausing reading at the end of each unit.</li> <li>Word by Word: for pausing reading at the end of each word Click Read button to begin again.</li> </ul>                                                                                  | Audio Options menu  Reading Mode  Continuous Self-Paced Word by Word                                                                             |

# Reading

| W  | nat do you want to do?                                                                      | How can k3000 help?                                                                                                    | Suggested tools to use                                                                         |
|----|---------------------------------------------------------------------------------------------|----------------------------------------------------------------------------------------------------|------------------------------------------------------------------------------------------------|
|    | Change size of the<br>Reading Unit Highlighted                                              | k3000 highlights a specified <b>Unit</b> of text when reading. You can adjust the chunk of text that is highlighted when reading:  • Click on <b>Reading Unit button</b> • Select one of the following:  • Word  • Phrase  • Line  • Sentence  • Paragraph  • Heading  • Highlight                | Audio Options menu  Reading Units  Word  Phrase  Line  Sentence  Paragraph  Heading  Highlight |
| 7. | Change the Page                                                                             | <ul> <li>To move from one page to another in k3000:</li> <li>Click the green LEFT and RIGHT arrows on your Page buttons.         OR</li> <li>Click the box and type in the page you would like to go to.</li> <li>Click the Return/Enter Key</li> </ul>                                           | Page buttons  (1) /24  Prev Next Page(s)  Next Page (Ctrl E)  Previous Page (Ctrl R)           |
| 8. | Turn off speech, but continue to highlight words to keep on task when reading independently | To Practice Silent Reading or Oral reading fluency skills with k3000:  On the main navigation buttons, click the Audible reading button to silence the voice but continue highlighting at the set reading speed. It changes to Silent reading.  Click it again to toggle back to audible reading. | Audible Reading/Silent button                                                                  |

## Vocabulary

| What do you want to do?                                                                                                    | How can k3000 help?                                                                                                    | Suggested tools to use                                                                                                    |
|----------------------------------------------------------------------------------------------------|----------------------------------------------------------------------------------------------------|----------------------------------------------------------------------------------------------------|
| Support Vocabulary     Development                                                                                            | There are several Word Study tools available to ensure understanding of new vocabulary words and to support reading comprehension:  • Dictionary • Thesaurus • Picture Dictionary • Translate                                                                                                    |                                                                                                    |
| 2. Get <b>Definition</b> of a Word                                                                                            | <ul> <li>To get the definition of any word using your chosen dictionary:</li> <li>Place your cursor just before a word or double click on a word to select it</li> <li>Click on the <b>Definition button</b> on either the Read or Write toolbar</li> </ul>                                                | Dictionary (Ctrl D)                                                                                                    |
| 3. Find <b>Synonyms</b> of a Word to support comprehension or to expand word-choices when writing.                            | <ul> <li>A Digital Roget's Thesaurus is built in to k3000:</li> <li>Place your cursor just before a word or double click on a word to select it</li> <li>Go to the Reference menu and choose Synonym</li> </ul>                                                                                            | Reference menu: Synonym (Ctrl Q)  Audio Options Reference  Read the Web  Selected Word  Definition Synonyms Syllables Picture Human Pronunciation                                                      |
| 4. <b>Translate</b> passages of text to another language                                                                      | To use the <b>Translate</b> feature powered by Google Translate:  • Highlight the selection of text you would like translated.                                                                                                    | Online menu: Translate  Translate                                                                                                    |
| NOTE: Also great for translating documents to share non-legal documents with students, parents and other members of the team. | <ul> <li>In the Online menu, click the Translate button</li> <li>Select the Language From and Language To</li> <li>Click Translate</li> <li>Click Read to hear the text</li> <li>OR Click Open in new document to create a new document of the translation.</li> <li>Save the new document.</li> </ul>     | * 64 Languages supported A powerful tool for English Language Learners to translate on the fly and build their knowledge of English.  NOTE: You must be connected to the internet to use this feature. |
| 5. Get a <b>Picture</b> of a word  NEW: <b>12,000</b> Widgit Symbols                                                          | <ul> <li>k3000 has a NEW built-in picture dictionary using 12,000 Widgit Symbols</li> <li>Place your cursor just before a word or double click on a word to select it</li> <li>Click on the Picture button</li> <li>Picture will pop up</li> <li>You can also create your own pic dictionaries!</li> </ul> | Read or Write toolbar: Picture  To create your own:  Menu bar > Reference > Select  Dictionary > Picture Dictionary > Setup  > New  Browse to the folder of your images                                |

# **Test Taking**

| What do you want to do?                                                                                                    | How can k3000 help?                                                                                                    | Suggested tools to use                                                                                                    |
|----------------------------------------------------------------------------------------------------|----------------------------------------------------------------------------------------------------|----------------------------------------------------------------------------------------------------|
| 1. Bring a test, quiz, or worksheet into k3000.  Remember, you can easily bring content into Kurzweil 3000 using Virtual Printing, Open a PDF, or Scan. See the Bringing Content and Files into k3000 page 5.                                                                                                    | Create a test, quiz, worksheet, or other supplementary curriculum material using whatever program you choose.  Open the test, quiz or worksheet file in it's native program.  Select Print Select the KESI Virtual Printer Select OK File will open in Kurzweil 3000 Add any needed Text Notes, or other annotations.  Name and Save the file. It is now a .kes file to be shared                     | Virtual Print  From within any non-Kurzweil 3000 program:  File > Print Change Printer to KESI Virtual Printer Click OK  If the file is in pdf, just open it in Kurzweil 3000.  If you only have the file in a hard copy, scan it. |
| 2. Answer Questions on a test or worksheet  Most students who use Kurzweil 3000 for testing use it only as a reader. They mark their test answers on their paper test or answer sheet. However, for those who need to answer within the digital document, they can do so with some of the study skills tools such as highlighters, circle tools, and notes. | Any Study Skills Tools can be used to mark answers to a test or quiz.  Text Notes are the most popular for answering questions in a .kes test or quiz file. They have a transparent background – great for fill-in-the-blanks.  Click on the Text Note button  Click anywhere on your open document  Begin Typing  OR use Highlights, Circles, Voice Notes or other note tools to indicate an answer. | Read toolbar: Text Note  A  NOTE: not available in text documents  TO Quickly insert text notes on every blank line on a page:  Tools > Fill in the Blanks                                                                         |
| 4. Password Protect a test or other file  Important Note: There is no way to retrieve a forgotten password in k3000+firefly, so make sure to record                                                                                                    | Features such as Vocabulary supports, spell check and others can be disabled at the computer level.  Select Tools > Lock Features  Select the desired features you would like to block  Password protect the locks if desired  Click OK  In High Stakes instances, it may be necessary to password protect a file. With this file encryption, the file cannot be opened without the password.         | Note: you can password protect feature locks  File > File Properties > Password for Opening  Password for Opening                                                                                                    |
| it reliably. 5. <b>Print</b> a document                                                                                                    | You can Print any document you open in Kurzweil 3000.  Click the <b>Print button</b>                                                                                                    | Print (Ctrl P) Print                                                                                                    |

## Writing

| What do you want to do?                                                                  | How can k3000 help?                                                                                                    | Suggested tools to use                                                |
|------------------------------------------------------------------------------------------|----------------------------------------------------------------------------------------------------|-----------------------------------------------------------------------|
| 1. Start Writing  NEW: Dozens of new CCSS aligned Graphic Organizers and Draft Templates | k3000 has tools to support all stages of the Writing Process. No matter what type of learning style, there are multiple entry points into and through the writing path as part of the multi-draft cyclical process of writing.  Click on the Writing pane to begin  Click the Draft button          | New Draft button                                                      |
| 2. Listen to my written work                                                             | k3000's talking word processor to read text out loud can be extremely helpful with editing and revising written work.                                                                                                    | Read button (F3)                                                      |
| 3. Change Font, size, style, alignment, etc.                                             | Basic tools for style are available:     Font     Size     Style     Alignment                                                                                                    | Style Tools  Times New Roman  B  B  B  NEW Open Dyslexic font         |
| 4. Check Spelling                                                                        | To check the Spelling of any word you type:     Click on the Spell Check button     Click on each choice to hear your options     Click Change                                                                                                    | Spell Check button (Shift F8)                                         |
| 5. Get help with <b>predicting</b> words as I type                                       | <ul> <li>Word Prediction will guess words as they are typed based on frequency and recency.</li> <li>Click on the Word Prediction button</li> <li>Begin typing your draft</li> <li>Words will be offered as you type</li> <li>Click on the Number of the word to insert in to your text.</li> </ul> | Word Prediction button (Shift F11)                                    |
| 6. <b>Use Word Lists</b> to support writing                                              | Word Lists can prompt students to use content specific words and vary their word choices.  • Click on Word Lists                                                                                                    | Floating Word Lists button                                            |
| NEW: CCSS aligned academic word list now available!                                      | <ul> <li>Add lists as Required or Optional</li> <li>Select up to four word lists</li> <li>Words can be selected, dragged and dropped from a word list to a draft</li> </ul>                                                                                                    | New Word Lists can be created:  Menu bar > Tools > Set Up  Word Lists |

## k3000+firefly web app fireflybykurzweil.com

Online access to your k3000 Files: Open, Upload, Organize and Read

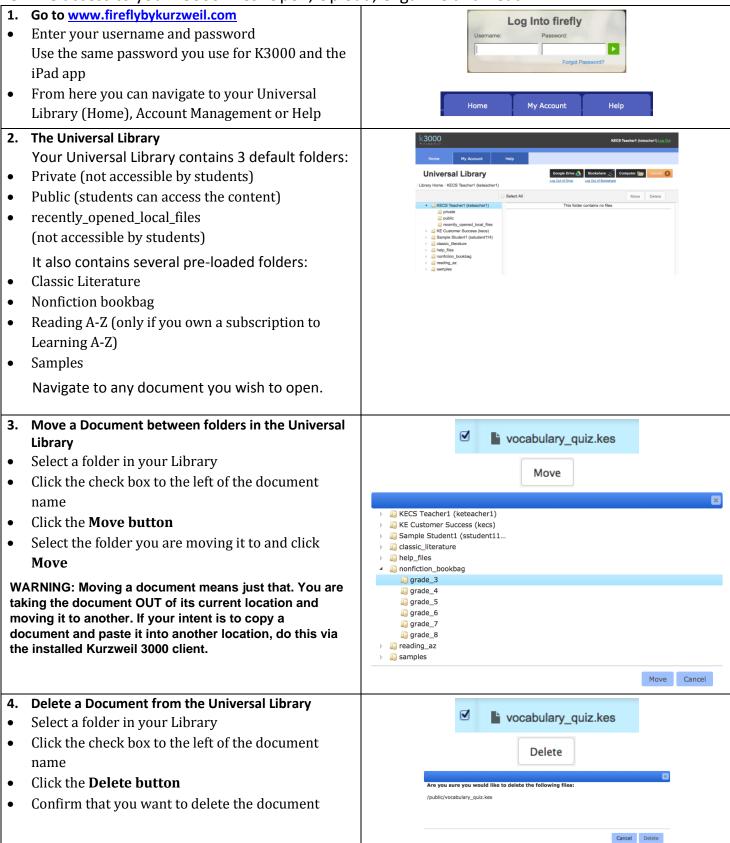

## k3000+firefly web app <u>fireflybykurzweil.com</u>

Online access to your k3000 Files: Open, Upload, Organize and Read

#### 5. Explore Options: **Options:** Explore the Options available in the firefly interface to k Q 🚇 🔊 🕝 Back to Library modify and personalize the reading experience. Toolbar Location Reading speed Unit (Word, line, sentence, paragraph) Mode (Continuous, self-paced, word-by-word) Voice Toolbar location (top or bottom of screen) Explore the highlighting and zoom tools. Highlight: Zoom: NOTE: At this time, Highlights that you create in a document viewed with firefly will be saved and viewable within firefly. 7. Explore the dictionary and translate tools. **Dictionary:** For Definition: Simply place cursor before the word you would like defined and click the Definition button. A readable dialog box will pop-up For Translation: Select the text you would like translated and click on **Translation:** the Translate button. A dialog box will pop up allowing you to select the Detect Language desired language for detection and translation. Eddie se acercó a su mejor amigo Leesha, que estaba leyendo un libro bajo el árbol de roble grande en frente de la escuela. Eddie walked toward his best friend Leesha, who was reading a book under the big oak tree in front of the Click **Back to Library** to return to main menus. ▼ Translate Play Rodrigo - NA Spanish 8. Explore the Notes Tools Create, select or delete Sticky and Text notes in your documents. Display You can choose to display only one or both types of notes Select Note **✓** Sticky **▼** Text New Sticky Note New Text Note Delete note 9. Open a file from your computer Click the icon and browse for any file on your Computer computer that you would like to convert to .kes File will be saved to your Universal Library and ready to read.

# k3000+firefly web app <u>fireflybykurzweil.com</u>

Online access to your k3000 Files: Open, Upload, Organize and Read

| 10. Upload a File from your computer                                                                                                    |                |
|----------------------------------------------------------------------------------------------------|----------------|
| <ul> <li>Open your public or private folders (or folders within)</li> <li>Click the orange Upload A File button</li> <li>Browse for your file</li> <li>Upload a .pdf, .doc, .docx, .rtf .txt, or a .kes file to the Universal Library.</li> <li>It will be added to your selected folder</li> </ul> | Upload 1       |
| 11. Upload a file from www.Bookshare.org                                                                                                    |                |
| <ul> <li>Have Bookshare.org login ready</li> <li>Click the icon and search Bookshare files by author or title</li> <li>Click to select desired tile</li> <li>File will be ready to read!</li> </ul>                                                                                                 | Bookshare      |
| 12. Upload a file from Google Drive                                                                                                    |                |
| Have Google drive login ready                                                                                                    | Carala Baira 🔥 |
| Click the icon and search your Google Drive                                                                                                    | Google Drive 🔼 |
| Click to select desired tile                                                                                                    |                |

## k3000+firefly web app fireflybykurzweil.com

**User Management** 

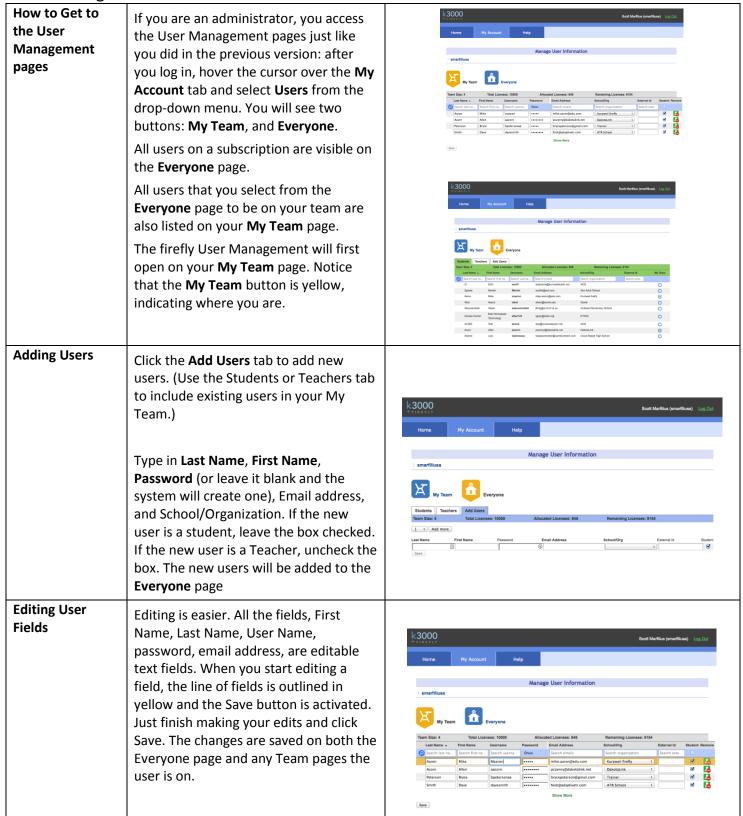

## k3000+firefly web app fireflybykurzweil.com

**User Management** 

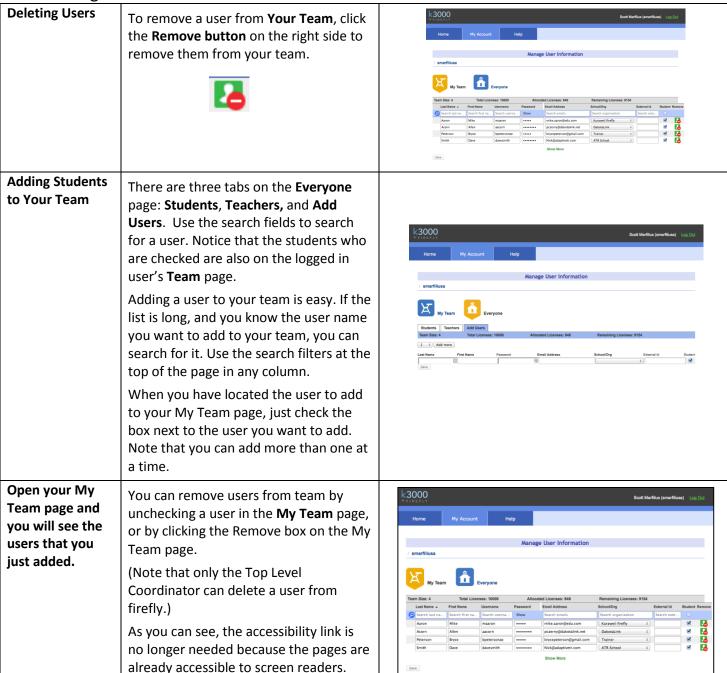

# k3000+firefly web app <u>fireflybykurzweil.com</u>

# Reporting and Help

| Reporting                                                                                                    | Hover your mouse over the <b>My</b> Account tab and choose <b>Reports.</b>                                                                                                    | Usage Dashboard                                                                                                    |
|----------------------------------------------------------------------------------------------------|----------------------------------------------------------------------------------------------------|----------------------------------------------------------------------------------------------------|
| NOTE: If you are logged in as the Top Level Coordinator, you will be able to see usage reports grouped by School/Org or Account | In the Usage Dashboard enter the date range for your report and click Run.  Bar Charts:  • Amount of Time Logged In (red graph)  • Number of Logins (yellow graph)  • Number of Downloads (blue graph)  Usage Table  • School usage  • Individual usage | Date Range 12/01/2014 to 12/31/2014 Run Download  Remove Empty Rows  Time on Site (mounts) (source) (source) (s |
| Help                                                                                                    | Once logged in to the firefly web app, you have access to numerous help and how-to documents and videos so that you can get started right away with instant help at the click of a mouse!                                                               | Help Documents  Overview Solution Solution Solut |

## k3000+firefly iPad app

#### 1. Download the FREE firefly App:

- Select the App Store icon on your iPad *OR*
- Go to the App Store via iTunes on your computer and sync your iPad later
- Search for "firefly k3000"
- Select "install"

(Your k3000 username and Password will be required to login to the app.)

#### Kurzweil 3000+firefly app logo:

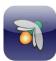

#### 2. Open firefly by touching the icon on your iPad

## Kurzweil firefly app icon on an iPad:

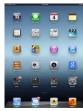

#### 3. Login

#### Enter your username and password

Note: The SAME password is used for ALL k3000 platforms. (Windows, Mac, Web App, iPad app)

If you are the Kurzweil site administrator – it is emailed to you in your welcome package from Kurzweil's Customer Service team.

If you are a teacher or student – check with the Kurzweil site administrator for your school/district to obtain your username and password.

#### Kurzweil firefly iPad app login:

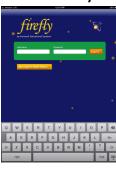

#### 4. Open a file from your Universal Library

- You will immediately be brought to your Universal Library to select and open a file.
- Browse through files by selecting folders, files and swiping through.

Notice folders for:

- Users
- Classic Literature
- Nonfiction Bookbag
- Samples (Reading AtoZ, and others)

At this time, you can NOT add files to the Universal Library via the iPad app.

#### **Universal Library:**

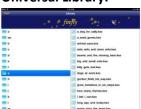

**Note**: Any files (pdf, doc, docx, rft, txt or kes) that are saved in your Universal Library through k3000 desktop version or via the web app at <a href="https://www.fireflybykurzweil.com">https://www.fireflybykurzweil.com</a> will automatically be available in your Universal Library and accessible via your iPad app.

## k3000+firefly iPad app

#### 5. Read a file

- Tap the **Green button** to begin/pause reading. Notice highlighting as words are read.
- Typical iPad conventions will work within the firefly iPad app:
- Swipe through pages
- o Two finger pinch to zoom in
- Two finger spread to zoom out
- Notice the **Library button** to return to your Universal Library files
- Notice the **Options button** to adjust the reading experience for the user.

# What Is the Internet? Simply said, the Internet is awesome. It is a system or network that connects millions of computers around the world. Any computer connected to the Internet can exchange packets of information with any other computer connected to the Internet. Since these connections allow travel at the speed of light, the information passes from computer to computer at blinding speed. Information packets sent from

#### 6. Explore Reading Options

Tap the Options button to Explore the firefly iPad app interface and tools to read and modify the reading experience:

- Reading Pace
- Reading Voice
- Reading Unit/Highlight
- Reading Mode
- View Sticky and Text Notes

#### Firefly Options:

Firefly reading:

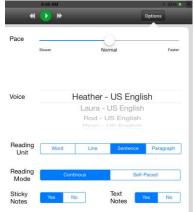

#### 7. Select Text for Translation or Definition Support

Press and hold on the screen until the **Translate-Highlight- Define** bar is displayed

(You can drag the handles to select more than one word)

- Choose **Translate** from the options displayed
- Select desired Language
- The translation is displayed alongside the original text (There are many languages available for reading aloud.)

or

- Choose Highlight from the options displayed
- Select a pen color

or

- Choose **Define** from the options displayed
- A readable page will display the definition
- Touch Back to return to page

#### 

# Translation Select Language (Yorge Araliable)

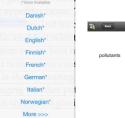

#### Definition

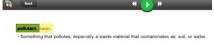

# 8. Activity: Practice saving and opening files to the Universal Library to access via all k3000 tools.

- Login to k3000 for Windows or Mac.
- Save a file to your Universal Library

#### File > Save to Library

 Go to your firefly iPad app and open and read the file you saved.

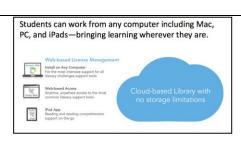

### **Resources**

| What do you want to do?      | Resources for Help:                             | Suggested tools to use                                                                                                    |
|------------------------------|-------------------------------------------------|----------------------------------------------------------------------------------------------------|
| Visit the Kurzweil Education | For product information, overview and how-      |                                                                                                    |
| website                      | to videos, customer testimonials, product       | https://www.KurzweilEdu.com                                                                                                    |
|                              | flyers and MORE                                 |                                                                                                    |
| Get Training                 | Customer Success Department                     | https://www.kurzweiledu.com/help/cu                                                                                                    |
| Curriculum Integration, use  | Call: 1-800-894-5374 x626                       | stomer-success-services.html                                                                                                    |
| with other tech tools,       | Email: <u>CustomerSuccess@KurzweilEdu.com</u>   |                                                                                                    |
| advanced skills, etc.        | Training Offerings:                             |                                                                                                    |
|                              | Implementation Partnerships for                 |                                                                                                    |
|                              | ongoing consultation                            |                                                                                                    |
|                              | Live Online Workshops                           |                                                                                                    |
|                              | <ul> <li>Private Onsite Trainings</li> </ul>    |                                                                                                    |
|                              | In-classroom coaching                           |                                                                                                    |
| PLAN for your k3000          | Steps for Technology Implementation:            | Implementation Guides & Other                                                                                                    |
| Implementation               | Identify shared vision—Get Excited!             | Supports:                                                                                                    |
|                              | Identify pioneering members of                  | Implementation Guidelines                                                                                                    |
|                              | implementation team                             | Implementation Checklist                                                                                                    |
|                              | Develop a collaborative master PLAN             | Implementation Tips                                                                                                    |
|                              | Identify measurable goals of district, teachers | Digital Text Organization spreadsheet                                                                                                    |
|                              | and students.                                   | And more                                                                                                    |
|                              | Create a budget Acquire materials               | https://www.kurzweiledu.com/training                                                                                                    |
|                              | Schedule ongoing professional development       | -resources.html                                                                                                    |
|                              | Evaluate success of the project                 | resources.num                                                                                                    |
|                              | Share knowledge and communicate progress        |                                                                                                    |
| Technical Assistance         | k3000 MUST be installed on your computer.       | Product Guides:                                                                                                    |
|                              | Technical Support Department:                   | https://kurzweiledu.com/news-                                                                                                    |
|                              | Call: 1-800-894-5374                            | resources/product-guides.html                                                                                                    |
|                              | Email: Tech@KurzweilEdu.com                     |                                                                                                    |
|                              |                                                 | Product Install installation guide:                                                                                                    |
|                              | Customer Support Portal:                        | https://kurzweiledu.com/files/v14win/                                                                                                    |
|                              | http://support.cambiumtech.com/index.php        | kurzweil_3000_wl_win_install.pdf                                                                                                    |
|                              | Customer Service email:                         | •                                                                                                    |
|                              | aos@kurzweilaustin.net                          | Main toolbar: Help (F1)                                                                                                    |
|                              |                                                 |                                                                                                    |
|                              | Installation guides are available on website as | firefly web app:                                                                                                    |
|                              | well as on the Product DVD.                     | https://www.fireflybykurzweil.com                                                                                                    |
|                              |                                                 | firefly web app Help:                                                                                                    |
|                              | NOTE: You MAY make copies of the install        | k3000                                                                                                    |
|                              | DVD. k3000 can be pushed out to computers       |                                                                                                    |
|                              | via .msi package                                | Home My Account Help                                                                                                    |
|                              |                                                 | Help Documents Videos                                                                                                    |
|                              |                                                 | Overview * Installing Kurzweil 3000 Support for Viewing Notes in KES Files * Image: Managing Kurzweil 3000-firefly My Account * Image: Management * Image: Management |
|                              |                                                 |                                                                                                    |
|                              |                                                 | firefly iPad app:                                                                                                    |
|                              |                                                 | Search "firefly K3000" in the App Store.                                                                                                    |

#### **Resources**

| What do you want to do?                                            | Resources for Help:                                                                                                    | Suggested tools to use                                                                                                    |
|--------------------------------------------------------------------|----------------------------------------------------------------------------------------------------|----------------------------------------------------------------------------------------------------|
| Check for Updates  NEW: Automatic monthly updates.                 | Updates are frequent and free and address bugs or add enhanced features. Search for product updates from within k3000. Follow the Prompts. | Online > Updates  OR - Download from Website <a href="https://www.kurzweiledu.com/softwar">https://www.kurzweiledu.com/softwar</a> e-updates.html                         |
| Sales Assistance License types, Site licensing, price quotes, etc. | Sales Department Call: 800-888-0305 Email: aos@kurzweilaustin.ne                                                                           | https://www.KurzweilEdu.com https://www.kurzweilaustin.com                                                                                                    |
| Become part of the k3000 community!                                | https://www.KurzweilEdu.com  Find and share resources and ideas                                                                            | Free Webinars http://blog.kurzweiledu.com/free-webinars/                                                                                                    |
|                                                                    | Marketing Department Call: 1-800-894-5374 Email: Marketing@KurzweilEdu.com                                                                 | Kurzweil Educational Systems <a href="https://www.kurzweiledu.com/facebook">https://www.kurzweiledu.com/facebook</a> <a href="https://www.kurzweiledu.com/facebook">k</a> |
|                                                                    |                                                                                                    | @KurzweilEdu http://twitter.com/CambiumTech                                                                                                    |
|                                                                    |                                                                                                    | http://www.youtube.com/user/CambiumTech http://blog.kurzweiledu.com/blog/                                                                                                 |

Audio Optical Systems of Austin, Inc.

Toll Free: 800-888-0305

Ph: 512-454-8672 Fax: 512-454-0514

Email: aos@kurzweilaustin.net

Local Support Team:

David Brookins Stephanie Ingham Steve Brookins